# **Nabídka: "Změnový požadavek č. 80"**

**K rukám:** 

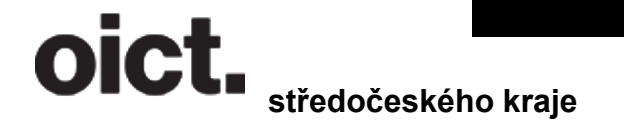

 **Integrovaná doprava** 

 **Sokolovská 100/94 186 00 Karlín**

# **Nabízející: Operátor ICT, a.s.**

**Operátor ICT, a.s. (dále jen "OICT"), je městskou společností, která pro Hlavní město Prahu zajišťuje odborné služby ICT a realizaci ICT projektů pro městské části, další městské společnosti, případně další subjekty.** 

## **Předmět nabídky**

**Operátor ICT, a.s. (dále jen "OICT"), je městskou společností, která pro Hlavní město Prahu zajišťuje odborné služby ICT a realizaci ICT projektů pro městské části, další městské společnosti, případně další subjekty.** 

# **Předmět nabídky**

Předmětem nabídky je: "Změnový požadavek č. 80, Kongresové jízdné", dle smlouvy "Smlouva o poskytování služeb multikanálového odbavovacího systému", uzavřené 15. 1. 2018.

## Základní popis

**Aktuální systém při pořádání kongresových akcí je založen na speciálním tištěném jízdném. Cílem je elektronizace a částečná digitalizace způsobu distribuce jízdného.** 

**Seznam účastníků kongresu bude nahrán přes administraci vytvořené aplikace a zaznamenán v systému. Účastník dále za pomocí aplikace PID Lítačka provede vyzvednutí jízdného a dále bude využívat aplikaci k přepravní kontrole.** 

**Systém by měl být snadno rozšiřitelný o jiný typy akcí než jsou kongresy.** 

## Vstupní data

Administrátor bude do systému nahrávat vyplněný soubor .csv podle šablony, kterou bude moci v rámci administrace stáhnout; šablona je součástí dodávaného systému.

Šablona bude obsahovat hlavičku v češtině, a bude vč. BOM pro UTF-8.

### Data

- jméno; povinný údaj; string
- příjmení; povinný údaj; string
- stát původu; povinný údaj; string
- email; povinný údaj; string + kontrola formátu
- účastnické číslo (PRN); nepovinný údaj; string
- zaslání informací na email; nepovinný údaj; boolean; default: false

#### Chování a logika systému

**Do systému přibude nové uživatelské oprávnění/role pro administraci kongresového jízdného. Skrze** 

#### **webové rozhraní bude administrátor moci provádět následující akce**

- **prohlížet seznam kongresů**
- **vytvořit nový kongres**
- **editovat kongres**
- **stáhnout šablonu .csv pro vyplnění vstupních dat seznamu účastníků**
- **nahrát seznamu účastníků přes .csv do kongresu (pouze přidání, nikoliv aktualizace; případné duplicity jsou ošetřeny v části Nahrávání seznamu účastníků tím, že lze mít kombinaci email + účastnické číslo pouze jednou a tím, že v případě chyb se celý soubor odmítne)**
- **prohlížet seznamu účastníků v rámci kongresu**
- **mazat seznam účastníků (všechny najednou)**
- **mazat, editovat a přidávat (zadaná hodnoty musí splňovat stejná kritéria jako při na-hrání ze souboru) jednotlivé účastníky v seznamu kongresu**
- **uložit změny**
- **zrušit provedené změny**
- **finalizovat kongres**
- **deaktivovat kongres**

#### **Nastavení kongresu**

- **název; povinný údaj; string**
- **zkrácený název; nepovinný údaj; string**
- **datum a čas počátku akce; povinný údaj; date-time; min today()**
- **datum a čas konce akce; povinný údaj; date-time**
- **cena jízdného za den; povinný údaj; int; default: 60**
- **platná pásma; povinný údaj; enum (více možností); default: P,0,B**
- **doplňující informace o platnosti; enum (jedna možnost):**
- **platí pouze ve spojích MHD Praha (neplatí na příměstské autobusy, vlaky, přívozy a linku AE); default**
- **platí ve spojích MHD Praha (neplatí na příměstské autobusy, vlaky, přívozy)**
- **platí na linku AE**
- **neplatí na linku AE**
- **neplatí ve vlacích**
- **Pozn.:** *V případech, které nelze ošetřit vhodným nastavením jízdného se bude jednat pouze o poznámku pro uživatele***.**
- **email pro zaslání reportu; nepovinný údaj; string + kontrola formátu**

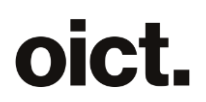

• **smazání a editace je povolena pouze dokud není finalizován** 

#### **Nahrávání seznamu účastníků**

- **provede se kontrola povinných údajů - pokud se narazí na chybu, pak bude celý soubor odmítnut a vypíše se seznam zjištěných chyb**
- **vstup musí být latinkou**
- **zaslání informací na email může být "true" jen v případě vyplnění čísla účastníka**
- **kombinace emailu a účastnického čísla musí být v rámci všech neukončených kongresů unikátní**
- **pro nevyplněná účastnická čísla budou vygenerovány unikátní 6místné alfanumerické kódy (velká písmena anglické abecedy + čísla)**
- **do jednoho kongresu lze nahrávat více seznamů Finalizovat kongres**
- **při výběru finalizace se uživateli zobrazí nabídka, kdy se má kongres uzamknout a kdy se mají odeslat maily**
- **na výběr je buď "ihned", nebo datum a čas (platné jsou hodnoty mezi now() a počátkem kongresu)**
- **od tohoto času bude kongres uzamčen vůči editaci a změně seznamu účastníků**
- **dojde k hromadnému odeslání mailů**
- **email se zasílá pro každý záznam, který má nastavené zaslání informací na email, či kterému byl vygenerován alfanumerický kód automatizovaně**
- **v nastavený čas dojde k hromadnému odeslání emailů**
- **v případě, kdy se zde nachází více záznamů k jednomu emailu, pak se pro tyto záznamy odešle pouze jeden souhrnný email s informacemi o všech záznamech**

#### **Vyzvednutí jízdenek**

- **skrze mobilní aplikaci zasílá uživatel kód účastníka**
- **když se zjistí, že se jedná o původní PRN, tak si systém vyžádá ještě email**
- **systém kontroluje pouze kongresy, které jsou finalizované a nevypršela jim doba platnosti (tj. mají datum a čas před koncem)**
- **při přijetí správných údajů vydá systém uživateli 1 jízdenku dle nastavení kongresu**
- **jízdenku nelze vyzvednout po skočení kongresu**
- **v případě nemožnosti vyzvednutí bude uživateli odeslána chybová hláška (jazykově lokalizovaná)**

#### **Deaktivovat kongres**

- **lze provést pouze na finalizovaném kongresu**
- **dojde k zamezení vyzvednutí jízdenek**
- **dojde k okamžitému vyhodnocení kongresu**
- **uživatelům, kteří se pokusí aktivovat jízdenku v MA se vrátí chybové hlášení (jazy-kově lokalizované) o tom, že kongres byl zrušen a jízdné je již neplatné**
- **kongres nepůjde znovu aktivovat**

#### Vyhodnocení kongresu

- do 24 hodin po skončení kongresu dojde k vyhodnocení
- kongres se zároveň označí jako Ukončený
- vytvoří se reporty a odešlou se na zadaný email dle nastavení kongresu
- reporty jsou součástí přílohy, budou odeslané jako .xlsx a jako .pdf
- u kongresu bude možné stáhnout reporty manuálně, a to i zpětně

#### Historie změn a akcí

Systém bude automaticky provádět logování vybraných akcí. U každé akce bude zalogován uživatel, který akci provedl, čas, samotná akce a identifikace objektu na kterém akce proběhla, v případě změn nová a původní hodnota. Seznam akcí:

- vytvořit nový kongres
- editovat kongres
- nahrát seznamu účastníků přes .csv do kongresu
- mazat seznam účastníků (všechny najednou)
- mazat a editovat jednotlivé účastníky v seznamu kongresu
- uložit změny
- finalizovat kongres
- deaktivovat kongres
- hromadné odeslání emailů (user: system; stav ok, chyba)
- vyzvednutí jízdenky uživatelem (stav ok, chyba)

#### Potvrzení akcí

• nevratné akce administrátora budou vyžadovat extra potvrzení, zda chce akci opravdu provést jedná se o: mazání, editaci, finalizaci a deaktivaci kongresu, smazání a editaci jednotlivých účastníků

### **Chování a logika mobilní aplikace**

Uživatel bude moci aktivovat kongresovou jízdenku na dvou obrazovkách, což souvisí se dvěma uživatelskými případy (UC).

UC1: Uživatel nemá aplikaci:

Po stažení aplikace uživatel otevře aplikaci a projde onboardingem. Poté se dostane na obrazovku, kde má možnost se přihlásit nebo pokračovat anonymně. Nově se na této obrazovce objeví text fungující jako tlačítko s názvem "Uplatnit jednorázový kód". Po kliknutí na tento text se uživatel dostane na obrazovku, kde zadá PRN. Pokud systém vrátí potřebu zadání emailové adresy bude uživatel přesměrován na obrazovku pro zadání e-mailu (v případě, že PRN poskytl pořadatel a nebylo generováno backendem). Po obdržení jízdenky je uživateli zobrazen kód k opisu v případě ztráty jízdenky (jako v případě anonymního použití aplikace), následně je přesměrován do sekce "Moje jízdenky", kde již uvidí svou kongresovou jízdenku.

UC2: Uživatel má nainstalovanou aplikaci:

- 1. V sekci "Další" nově se přidá dlaždice názvem "Uplatnit jednorázový kód". Po kliknutí na tuto dlaždici se uživatel dostane na obrazovku pro zadání PRN.
- 2. Nově se na obrazovce, kde uživatel provádí výběr jízdenek k zakoupení (Praha a Praha + kraj) objeví text fungující jako tlačítko s názvem "Uplatnit jednorázový kód". Toto tlačítko bude

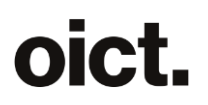

umístěno vždy za poslední jízdenkou v nabídce na konci stránky. Po kliknutí na tlačítko se uživatel dostane na obrazovku pro za-dání PRN.

Pokud systém vrátí potřebu zadání emailové adresy bude uživatel přesměrován na obrazovku pro zadání e-mailu (v případě, že PRN poskytl pořadatel a nebylo generováno backendem). Následně se mu v sekci "Jízdenky" objeví kongresová jízdenka.

Do políčka pro PRN lze zadat pouze velká písmena, čísla a pomlčku bez omezení na délku. V případě chyby při vyzvednutí jízdenky se zobrazí hláška v dané jazykové lokalizaci.

Aplikace umí načíst deeplink (/redeem?code=), který uživatele přesměruje přímo na obrazovku pro vyzvednutí jízdenky a případně předvyplní i účastnické číslo, pokud je součástí linku. Tento link bude využívat i v QR kódech, aby bylo možné pouhé naskenování z přijatého email a nikoliv opis.

Pokud uživatel 3× po sobě zadá neplatné vstupní údaje, pak mu aplikace při dalším pokusu zobrazí hlášku 'Několikrát jste zadali chybné údaje, další pokus můžete provést za XX:XX', kde se zobrazí odpočet času. Výchozí blokační čas je 15 minut a při dalších chybných pokusech se vždy zdvojnásobuje až do hodnoty 120 minut. Reset blokačního času nastává, pokud uživatel nic nezadá alespoň 24 hodin.

Detail jízdenky bude nově obsahovat poznámku (oranžový text). V případě kongresových jízdenek se jedná o doplňující informace dle nastavení kongresu. U běžných jízdenek se jedná o poznámku k jízdence (noticeLocalizations).

#### Stavy jízdenek:

- 1. Jízdenku nelze momentálně aktivovat (šedá aktivace s datem možné aktivace). Zobrazuje se, pokud kongres začíná za více než 24 hodin, datum možné aktivace je shodné s počátkem kongresu.
- 2. Jízdenku lze aktivovat k určitému datu (modrá aktivace s datem začátku platnosti). Po aktivaci se jízdenka chová klasicky jako aktivovaná na určité datum a čas. Zobrazuje se, pokud kongres začíná za méně než 24 hodin, datum možné aktivace je shodné s počátkem kongresu.
- 3. Jízdenku lze aktivovat okamžitě (standardní aktivace jízdenky s 2 minutovou ochrannou lhůtou). Zobrazuje se od počátku kongresu.
- 4. Konec kongresu jízdenka se stane neaktivní a přesune se do historie po skončení kongresu.
- 5. Nevyužitá jízdenka pokud uživatel přidá, ale neaktivuje jízdenku, po skončení kongresu se jízdenka přesune do historie.

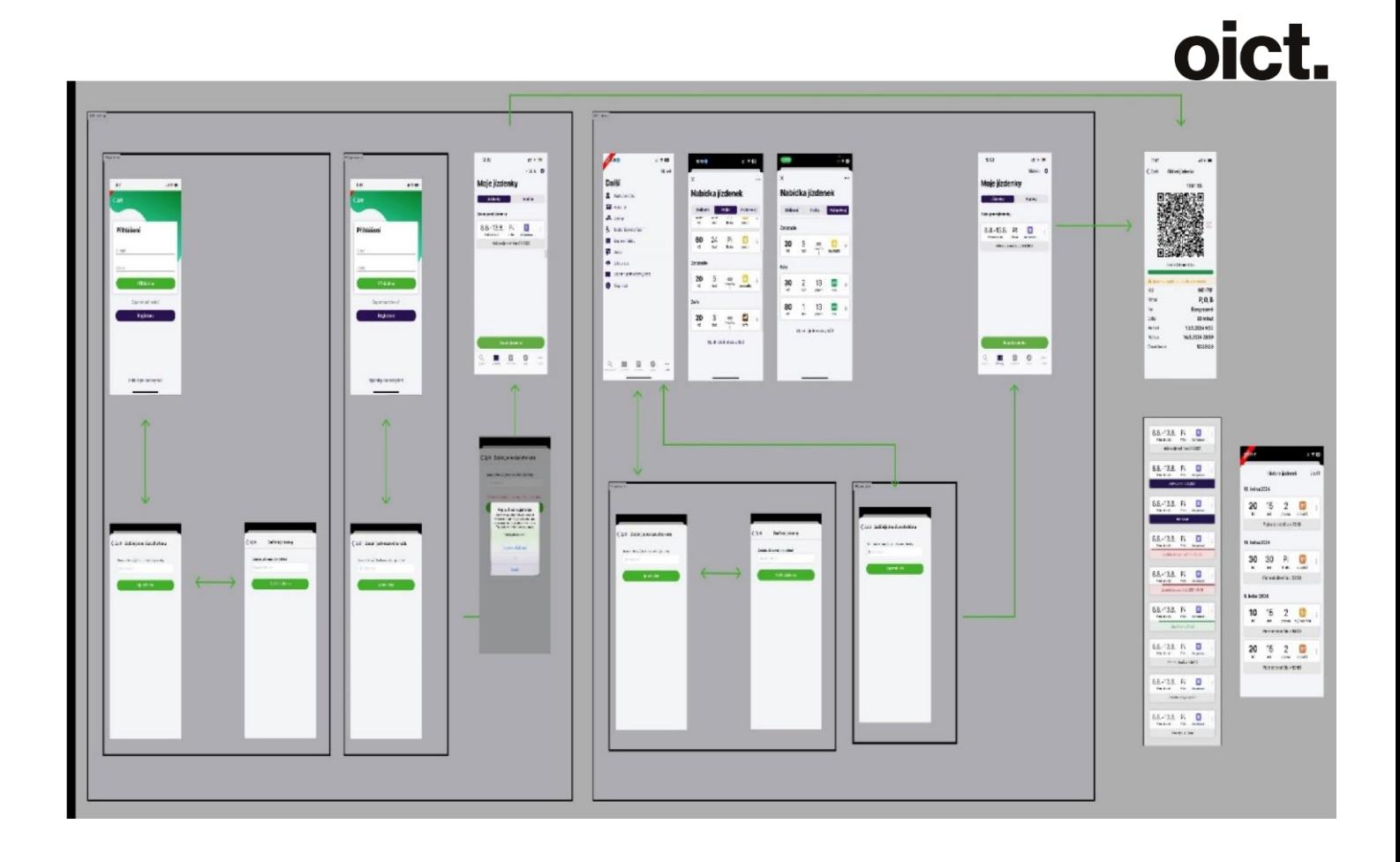

# **Cenová nabídka**

# **Předpokládaný rozsah: Název položky Sazba / J bez DPH v Kč Jednotka (J) Počet J Sazba celkem bez DPH v Kč Celková cena v Kč bez DPH** 888 000,- Kč

Celková cena je mezi organizátory hromadné dopravy rozdělena následovně:

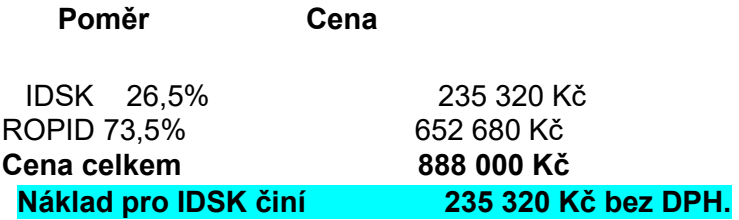

# **Platební podmínky**

Cenová nabídka nezahrnuje úpravu související s případným umístěním aplikace v AppGallery.

## **Podmínky akceptace**

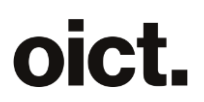

Akceptace bude probíhat na základě článku 5 Smlouvy.

## **Doba plnění**

Termín realizace požadavků dle zadání a dodání upravených aplikací k ověření a akceptaci je nejpozději do 14.7.

## **Kontaktní a další informace**

Platnost nabídky: do **20.1.2024 Tato nabídka má pouze informativní charakter a není závazným návrhem k uzavření smlouvy.** 

 **\_\_\_\_\_\_\_\_\_\_\_\_\_\_\_\_\_\_\_\_\_\_\_** 

**Operátor ICT, a.s.** www.operatorict.cz IČO: 02795281 DIČ: CZ02795281

V Praze dne 5.2.2024

**předseda představenstva** 

**PŘÍLOHY**

*Rozpad pracnosti*